# Plotten mit Octave und MATLAB

Die Daten mögen in Spaltenvektoren U und I vorliegen. Falls es sich um Daten mit Messunsicherheiten handelt, kommen eventuell noch die Vektoren DU und DI hinzu.

Im Normalfall werden diese Daten in einer 4-spaltigen Datei (z.B. UI.dat) vorliegen. Zur einfacheren Handhabung kann man hieraus die einzelnen Vektoren extrahieren:

load UI.dat  $U = UI(:,1);$   $I = UI(:,2);$   $DU = UI(:,3);$   $DI = UI(:,4);$ 

## 1. Einfache Datenpunkte

Einen ersten Überblick bekommt man mit plot(U,I)

wobei die erhaltene Fieberkurve bei Physikern auf wenig Gegenliebe stoßen wird. Eine erste Verbesserung erreicht man durch Spezifikation eines sogenannten Formatstrings. Mit plot(U,I,'or')

erhält man rote Kringel, mit ' $+b$ ' blaue Kreuze ...

Will man mehrere Datensätze darstellen, so wiederholt man die Elemente im plot-Befehl:

plot(U,I,'or', U,1.5\*I+0.1,'\*b-')

Die Fieberkurve im blauen Datensatz wurde mit dem '-' im Format erreicht. Näheres zu den möglichen Formaten kann man mit help plot erfahren.

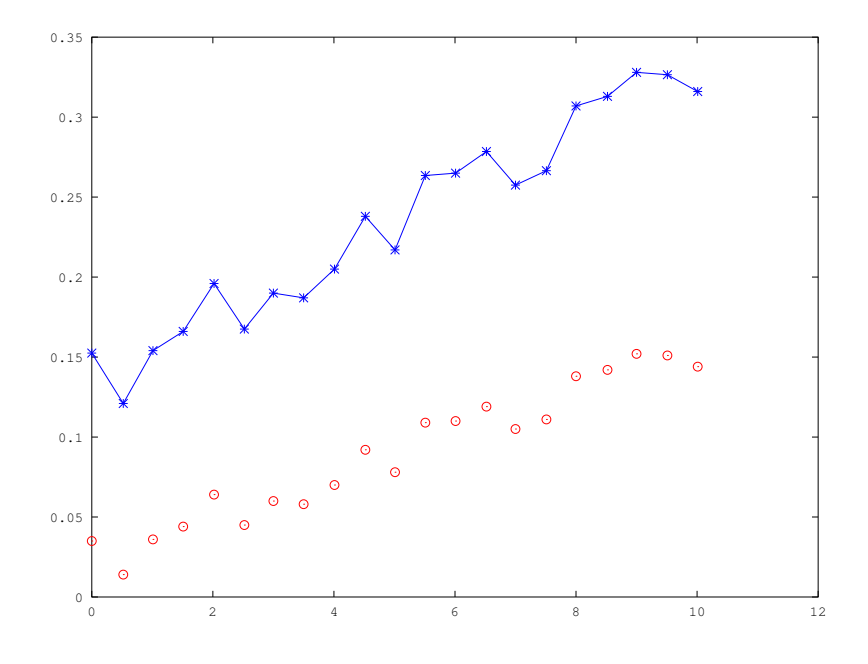

## 2. Datenpunkte mit Fehlerbalken

Handelt es sich um Daten mit Unsicherheiten in y-Richtung (hier DI), so wird der Befehl

errorbar(U,I,DI,'or')

verwendet.

Leider scheint Matlab, wie die meisten kommerziellen Programme, Probleme im Umgang mit Messfehlern und Fehlerbalken zu haben, so dass der Rest des Abschnittes sich nur auf Octave bezieht.

In Octave kann der Typ des Fehlerbalkens spezifiziert werden, wobei mit '∼' Fehlerbalken in y-Richtung, mit '>' Fehlerbalken in x-Richtung und mit '∼>' Fehlerbalken in beiden Richtungen dargestellt werden. Das Beispiel zeigt alle Varianten in einem Plot:

errorbar(U,I,DI,'~or',U,I+0.05,DU,'>og',U,I+0.1,DU,DI,'~>sb')

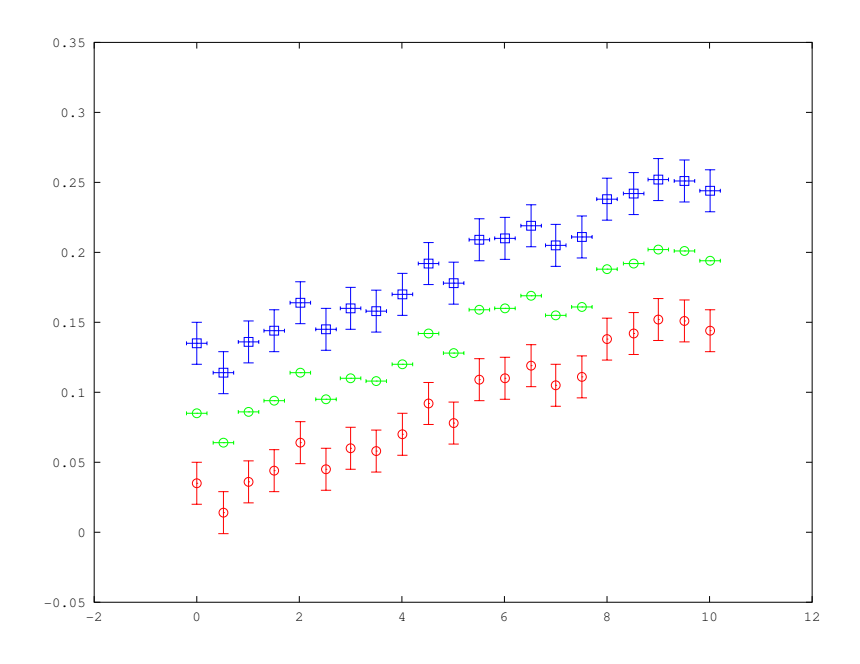

## 3. Minimale Beschriftung

Eine vernunftige Grafik erfordert ein Minimum an Beschriftung. Neben einer ¨ Uberschrift müssen zumindest die Achsen beschriftet werden. Dies erreicht man mit

```
title('Strom-Spannungskennlinie BX3')
xlabel('U (V)')
ylabel('I (A)')
```
Für veröffentlichungsreife Darstellungen gibt es noch zahlreiche Optionen bei den genannten Befehlen, sowie etliche, die mit der Funktion set gesetzt werden können. Im Prinzip ist fast alles möglich, was auch in gnuplot möglich ist, wobei es jedoch häufig effizienter ist, die Daten zu exportieren und mit gnuplot oder einem anderen Grafikprogramm weiter zu arbeiten.

Oft kann man die Grafik aber auch durch entsprechende Optionen bei der Ausgabe hinreichend "aufpeppen" (s.u.).

### 4. Exportieren der Grafik

Die wichtigste Frage ist sicherlich, wie man die muhsam errechnete Grafik auf ¨ das Papier bekommt. Dies kann man man mit dem print Befehl erreichen, der die gerade dargestellte Grafik in verschiedenen Formaten exportieren kann. Neben den (encapsulated) PostScript in Farbe (epsc) und Schwarz-Weiß (eps) sind hier auch ps, jpg, png, emf, pdf, svg und zahlreiche andere Formate möglich. Die obigen Grafiken wurden zum Beispiel mit

print UI1.eps -depsc

erzeugt und mittels  $\int$ includegraphics in LATEX eingebunden.

Die Originalgröße der Darstellung kann man mit der Option -Sxsize, usize einstellen (für ps, eps, pdf in Points, für jpg, emf, svg in Pixeln) einstellen. Die Schrift und Schriftgröße kann z.B. mit -F:12 oder -Ftimes: 12 eingestellt werden. Mit

print UIn.eps -depsc2 "-S950,600" -F:12

erhält man so das Resultat auf der nächsten Seite, dessen Qualität für die meisten Zwecke ausreichen sollte.

#### 5. logarithmische Skalierung und . . .

Es gibt zahlreiche Varianten der obigen Plotbefehle, deren Dokumentation man mittels der Befehle doc und help sowie aus den einschlägigen Anleitungen erhalten kann. Zu den wichtigeren gehören Plots, bei denen eine oder beide Achsen des Koordinatensystems logarithmisch geteilt sind. Die zugehörigen Befehle sind

#### semilogx, semilogy, loglog

und die entsprechenden Befehle mit Fehlerbalken:

semilogxerr, semilogyerr, loglogerr

Häufig benögt wird auch die Funktion hist für die Darstellung von Histogrammen, wogegen Funktionen wie pie, bar, polar und andere seltener benötigt werden.

Für 3d-Darstellungen laden mesh, plot3, surf, contour und andere zum Experimentieren ein.

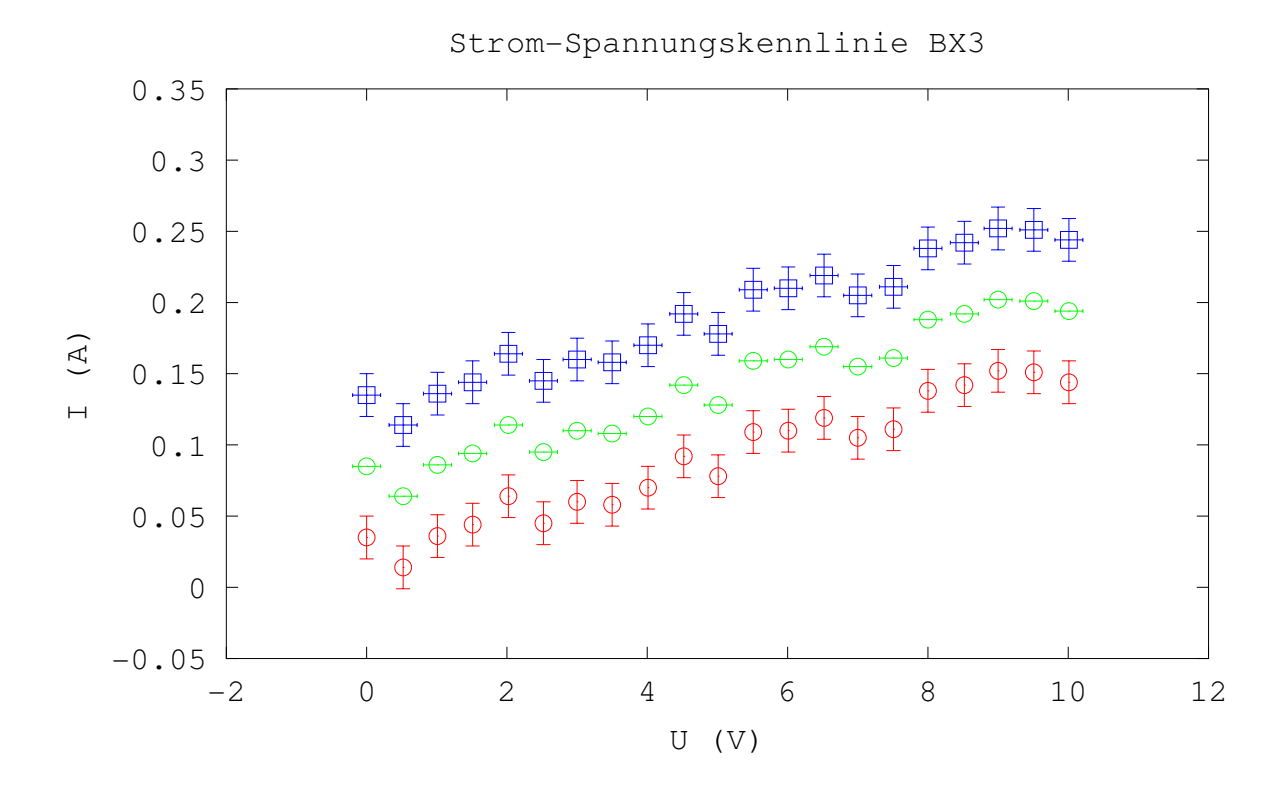